# How to update your piCino Manual

March 2020

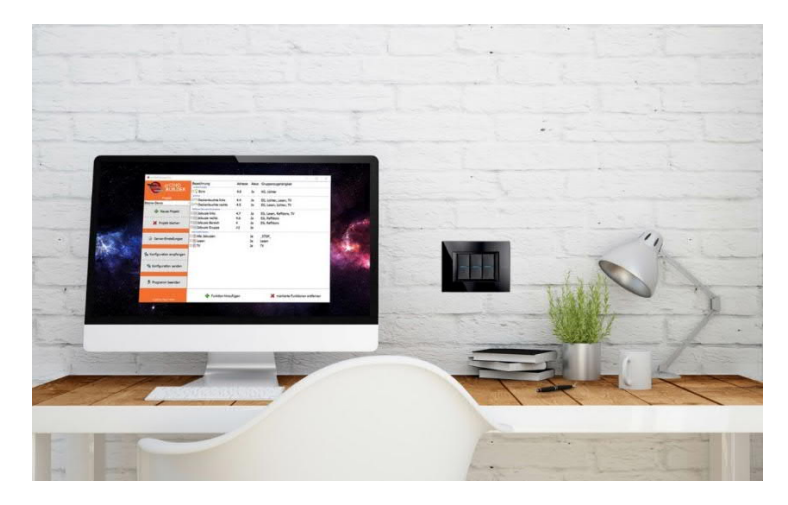

# General

To update to the newest version you have to install all previous updates.

To find out, which version is running on your picino, start your webbrowser and open your local openHAB website: [picino's-IP-address]:8080 (e.g. 192.168.0.11:8080).

On the bottom of this site you can find your openHAB version (e.g. **openHAB 2.4.0 Release Build**):

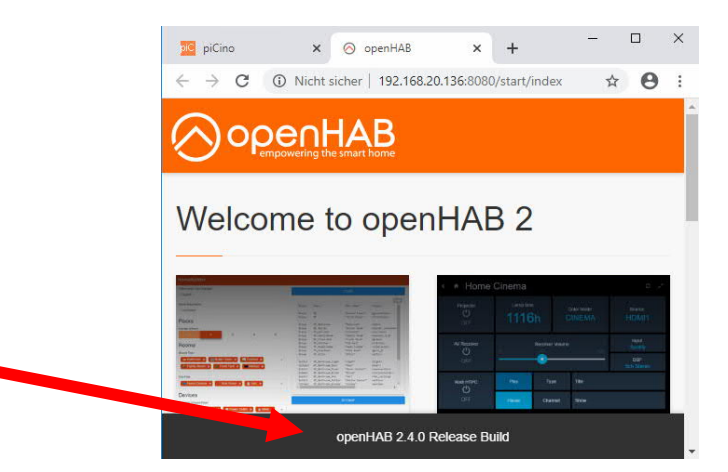

# Which update do you have to install?

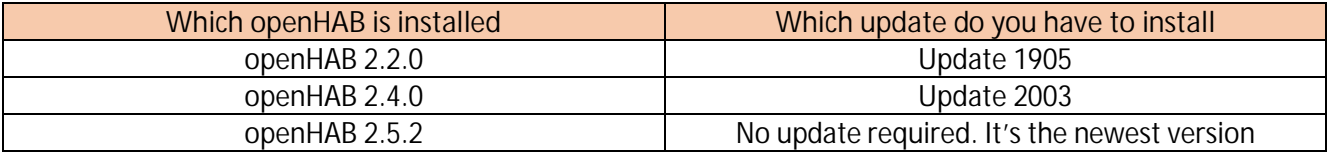

www.picino.net

# piCino Update 1905

# Manual

May 2019

# Changes

- New openHAB-version 2.4
- Support of scenes from scene-module F420
- Support of CEN-commands of MH200, MH200N und MH202
- Auto-update-function (important updates will be installed automatically, large update like a new openHAB-version must be installed manually)
- Bug fixes (used diskspace of logfiles)
- Update of used components to newest version

# piCinoBuilder 2.4

To use the new scene-functions it is required to update the piCinoBuilder to version 2.4. Download from: https://download.picino.net/download/piCinoBuilderV2.4.zip

Changes in version 2.4:

- 2 new items: Scenario-Module and CEN-scene
- Display images of supported Bticino devices
- Bugfix with 0- and 10-adresses
- Bugfix with individual group names
- Bugfix with timesync when changing Bticino-IPaddress

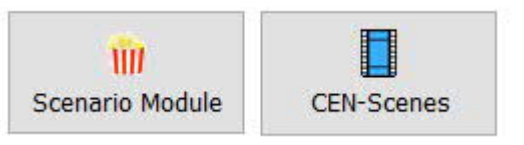

### **piCino-Update 1905**

## **Perform piCino-Update 1905**

Notes:

When updating, no data will be deleted. Your configuration persists. Connections to voice-assistants like Alexa, Siri,… persists. However, a backup of your configuration is recommend (with piCinoBuilder – "Receive configuration"), so in fault case your configuration can be transferred back to your piCino (see "Troubleshooting ")

### 1. Download and start <sub>"</sub>piCinoUpdater"

- Link: https://download.picino.net/download/piCinoUpdater.zip
- Extract file and start **piCinoUpdaterEN.exe**.

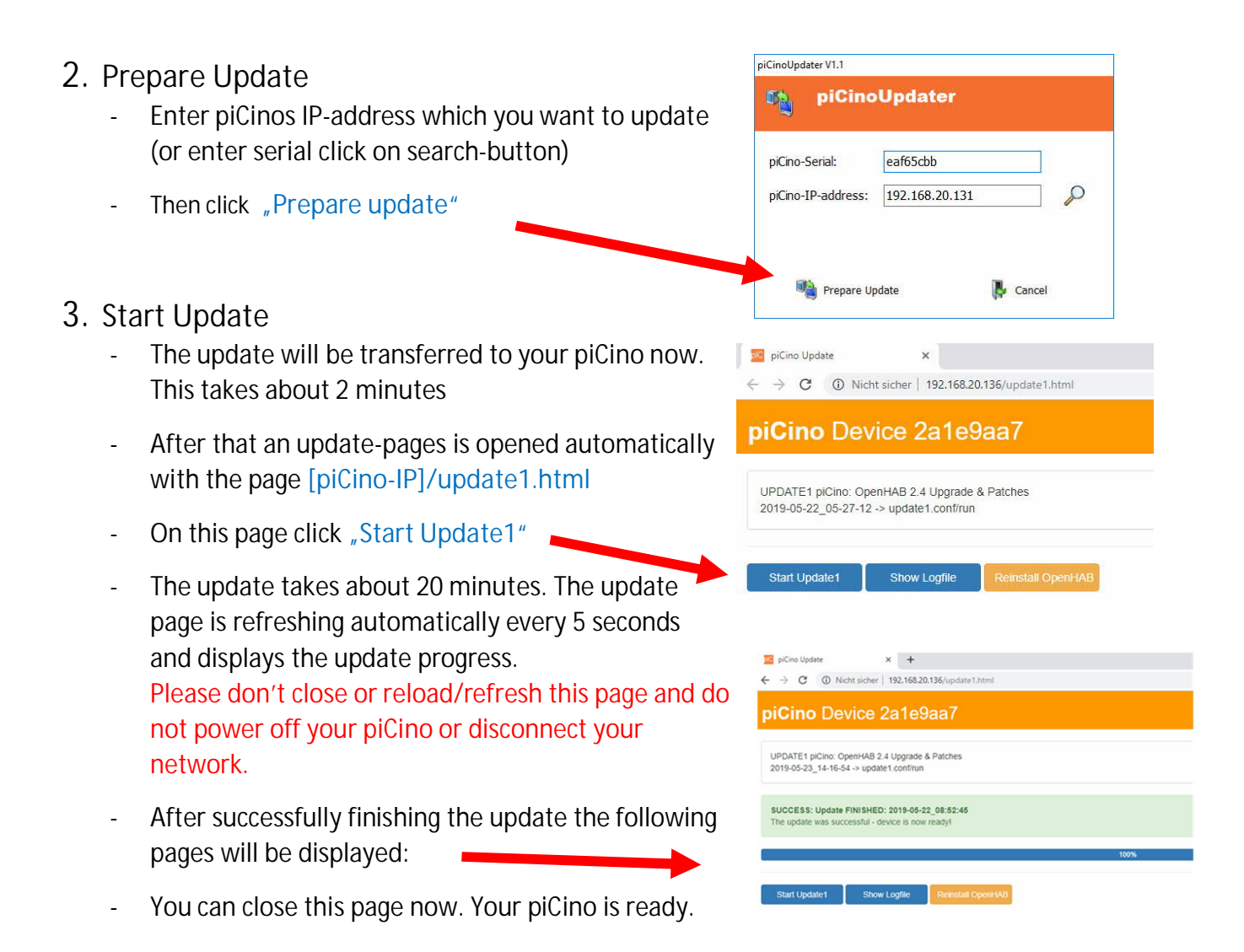

# piCino Update 2003 Manual

March 2020

# Changes

New openHAB-version 2.5.2: (Corrections between openHAB and Apple Homekit with iOS 13)

# General

Your piCino is downloading update 2003 automatically but you have to install the update manually. If you shortly have installed update 1905, you have to wait at least 1 day, before installing update 2003. Your picino checks only once a day if new updates are available and downloads update 2003 only when update 1905 (openHAB 2.4) is installed.

If your piCino was shipped with openHAB 2.4, than you can install update 2003 immediately.

### **piCino-Update 2003**

## **Perform piCino-Update 2003**

Notes:

When updating, no data will be deleted. Your configuration persists.

Connections to voice-assistants like Alexa, Siri,… persists.

However, a backup of your configuration is recommend (with piCinoBuilder – "Receive configuration"), so in fault case your configuration can be transferred back to your piCino (see "Troubleshooting")

- 1. Open following address in your webbrowser: **[piCino-IP]/update1.html** (e.g. 192.168.1.111/update.html) If you get an error opening this site, please ole piCino Update **DIC** piCino  $\times$   $\vert$  . check your picino's IP address. Or maybe you  $\leftarrow$   $\rightarrow$  C  $\circ$  Nicht sicher | 192.168.20.147/update1.html have an old version installed and your have to install update 1905 first. piCino Device 2. Start the update clicking on UPDATE piCino: OpenHAB Upgrade to version 2.5.2 **"Update OH to 2.5.2"** 2020-03-02 14-38-39 -> update1.conf/run:0 If the buttons says "Start Update1", try to refresh your website, maybe the old site is Update OH to 2.5.2 **Show Logfile** Reinstall OpenHAB still in cache. Otherwise your piCino hasn't downloaded the new update 2003 and your have to wait. This can take up to 6h.
	- 3. The update takes about **20 minutes**. The update page is refreshing automatically every 5 seconds and displays the update progress. Please don't close or reload/refresh this page and do not power off your piCino or disconnect your network.
	- 4. After successfully finishing the update the following pages will be displayed:

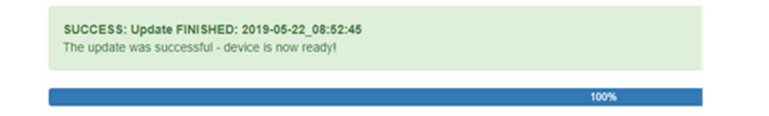

5. You can close this page now. Your piCino is ready.

## **piCino-Update Troubleshooting**

### **Troubleshooting**

If you have troubles after updating your piCino (openHAB not working, voice-assistants not recognizing your piCino) you can try the following solutions

### **1. Restart piCino**

On all problems you can try to restart your piCino (disconnect power-cable from piCino and reconnect it).

### **2. Reset to factory settings**

This can be done via your piCinos Browser website.

- If everything is working, except connection to Apple Homekit, then try "Reset HomeKit".
- With this function the connection to your Apple Home will be deleted. After that you have to delete your home from the iOS-App "Home" and reconnect it to your piCino.

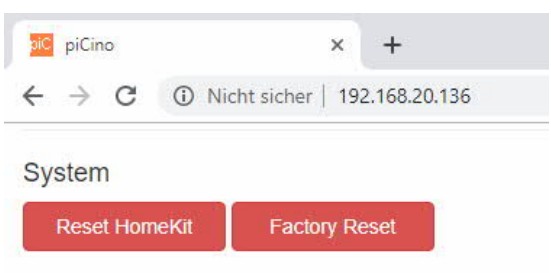

If you have communication problems in general or if items not working then you should call function "**Factory Reset**". **This will delete**

**everything from your piCino** and you have to send your configuration again to your piCino.

### **3. Reinstall openHAB**

If above functions don't solve your problems you should reinstall your openHAB. **This will delete everything from your piCino** (configuration, connection to voice assistants) and you must send your configuration again to your piCino.

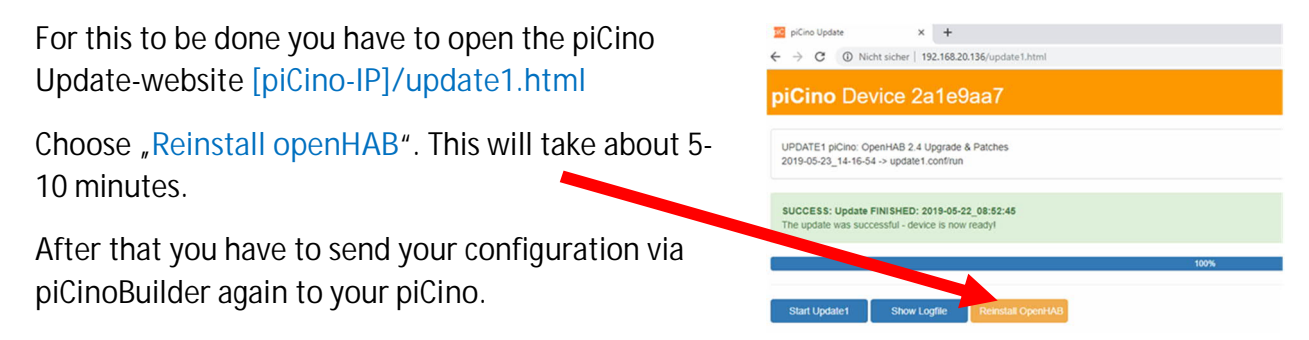